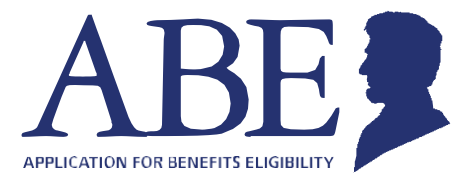

# **의료, 스냅(SNAP), 현금 복지 혜택을**

## **온라인으로 관리하십시오**

일리노이 주 복지 혜택 신청(ABE) 웹사이트에 마련된 'Manage My Case (내 케이스 관리'를 이용하면 복지 혜택을 언제든지 온라인으로 관리하실 수 있습니다.

## **내** 케이스**관리(MMC)를 이용하면:**

- 케이스 진행 상황을 확인하실 수 있습니다.
- 복지 혜택 내역을 확인하실 수 있습니다.
- 소득, 가구 구성원, 지출, 주소 등 각종 변경 사항을 신고하실 수 있습니다.
- 서류를 업로드하여 제출하실 수 있습니다.
- 통지나 공지 사항을 확인하실 수 있습니다.
- 방문 예약 일정을 확인하고 변경하실 수 있습니다.
- 재심사를 요청하고 관리하실 수 있습니다.

## 내 케이스 관리를 시작하려면**:**

- 소셜 시큐리티 번호가 있어야 합니다.
- 신용 기록(크레딧 히스토리)이 확립되어 있어야 합니다.

## 내 케이스 관리를 시작하는 방법**:**

- **1**단계**:** [http://ABE.Illinois.gov](http://abe.illinois.gov/)를 방문하십시오.
- **2**단계**:** 녹색의 "Manage My case (내 케이스 관리" 버튼을 누르십시오.
	- ABE 사용자 아이디와 암호를 입력하십시오.
	- ABE 계정이 아직 없는 경우에는 ' Create an ABE account( ABE 계정 만들기)'를 클릭하여 등록하십시오.
- **3**단계**:** 로그인한 후 ' Link your account(계정 연결하기)'를 선택하십시오.
	- 생년월일 그리고 소셜 시큐리티 번호 혹은 개인 아이디 번호를 입력하십시오. 처음 시작할 때 이 절차를 거치면 여러분의 ABE 계정이 복지 혜택 케이스 정보와 연결됩니다.

**4**단계**:** ABE 계정과 케이스 정보를 연결하는 과정에서, 여러분 본인이 맞는지 확인하기 위해 몇 가지 질문이 제시됩니다. 질문에 정확히 답하시면 바로 MMC로 이동합니다.

준비를 마치셨습니다! 이제 ABE 사용자 아이디와 암호를 사용하여 MMC에 로그인하실 수 있습니다. 문의 사항이 있으면 <http://www.dhs.state.il.us/ABE> 또는 이메일 [ABE.Questions@Illinois.gov](mailto:ABE.Questions@Illinois.gov)로 연락하십시오.

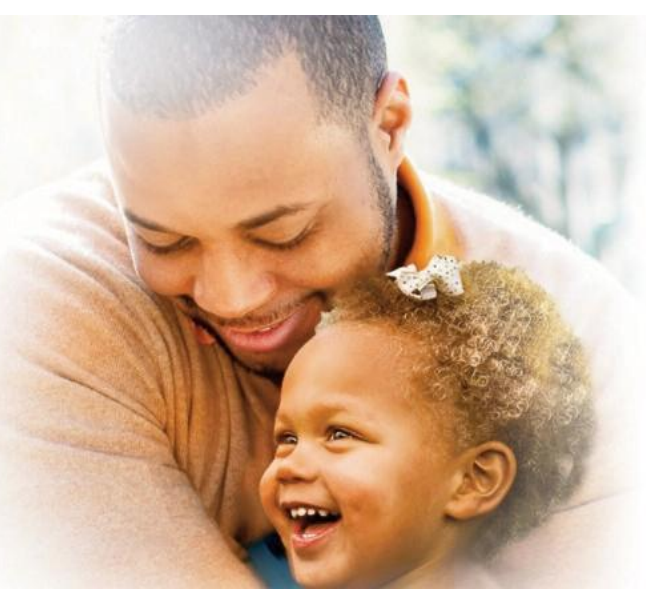

### **내** 케이스 **관리를 시작하는 방법:**

#### 사용자 아이디를 잊어버리면 어떻게 해야 하나요**?**

사용자 아이디와 암호를 새로 정해서 계정을 새로 만드셔야 합니다. 내 케이스 관리를 사용하려면 새로 정한 사용자 아이디와 암호를 케이스에 연결하십시오. 주 정부에서는 사용자 아이디를 재설정해드릴 수 없습니다.

#### 암호를 잊어버리면 어떻게 해야 하나요**?**

여러분이 설정한 보안 질문 답변을 기억하고 계시면 암호를 재설정하실 수 있습니다.

홈페이지에서 로그인을 클릭하고 사용자 아이디를 입력한 후 " Forgot Password(암호 분실)"를 클릭하십시오. 다음 페이지에서 보안 질문 답변을 입력하면 암호를 재설정하실 수 있습니다. 보안 질문 답변에서는 대문자와 소문자를 다르게 취급하므로, 처음에 설정하셨던 답변과 대문자 및 소문자까지 정확히 일치하도록 입력하셔야 합니다. 주 정부에서는 암호를 재설정해드릴 수 없습니다.

#### 보안 질문 답변을 잊어버리면 어떻게 해야 하나요**?**

보안 질문을 답변을 잊으신 경우에는 사용자 아이디와 암호를 새로 정해서 계정을 새로 만드셔야 합니다. 내 케이스 관리를 사용하려면 새로 정한 사용자 아이디와 암호를 케이스에 연결하십시오. 주 정부에서는 사용자 아이디나 암호를 재설정해드릴 수 없습니다. 새 계정을 만드실 때 사용자 아이디, 암호, 보안 질문 답변을 꼭 메모하여 안전한 곳에 보관하시기 바랍니다.

#### 계정이 잠겨서 접근할 수 없게 되면**(locked out)** 어떻게 해야 하나요**?**

계정에 로그인을 시도하였으나 3회 실패하는 경우에는 1시간 동안 계정이 잠겨 접근하실 수 없게 됩니다("locked out"). 1시간이 경과하면 다시 시도하실 수 있습니다.

#### 세션이 만료**(timed out)** 혹은 종료**(ended)**되었다는 메시지가 뜨면 어떻게 해야 하나요**?**

다시 로그인하기 전에, ABE와 호환성이 높은 브라우저를 사용하고 계신지 확인하십시오. 구글 크롬 또는 인터넷 익스플로러 최신 버전을 권장합니다. 구형 브라우저를 사용할 경우 오류가 발생할 수 있습니다.

구글 크롬이나 최신 브라우저를 이미 사용 중이신 경우에는 브라우저를 닫았다가 새로 열어서 시도해보십시오.

#### 본인 확인 절차를 통과하지 못하면 어떻게 해야 하나요**?**

본인 확인 절차를 통과하지 못할 경우 현재로서는 내 케이스 관리를 시작하실 수 없습니다. 주 정부에서는 익스피리언(Experian) 사의 본인 확인 시스템을 대체할 새로운 방법을 검토 중에 있습니다. 조금만 더 기다려주시기 바랍니다.

참고: 정보나 서류의 제출 마감일이 정해져 있는데 내 케이스 관리를 사용하실 수 없는 경우에는, 다른 방법(이를테면 해당 양식을 직접 기입해서 안내된 주소로 우편 제출)을 통해서라도 반드시 마감일 전까지 제출하셔야 합니다.

자세한 내용은 사용자 지원 페이지 <http://www.dhs.state.il.us/ABE>에서 확인하시기 바랍니다.

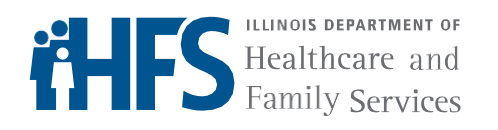

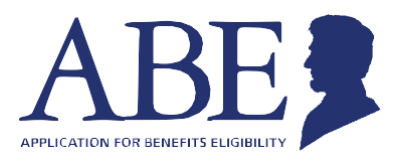

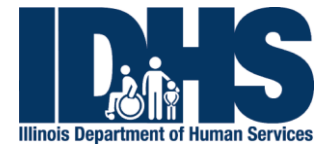